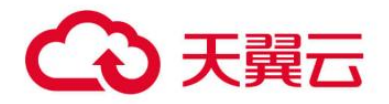

### **翼浩辰 CAD 产品**

用户操作指南

天翼云科技有限公司

# 翼浩辰 CAD 产品产品

### 目录

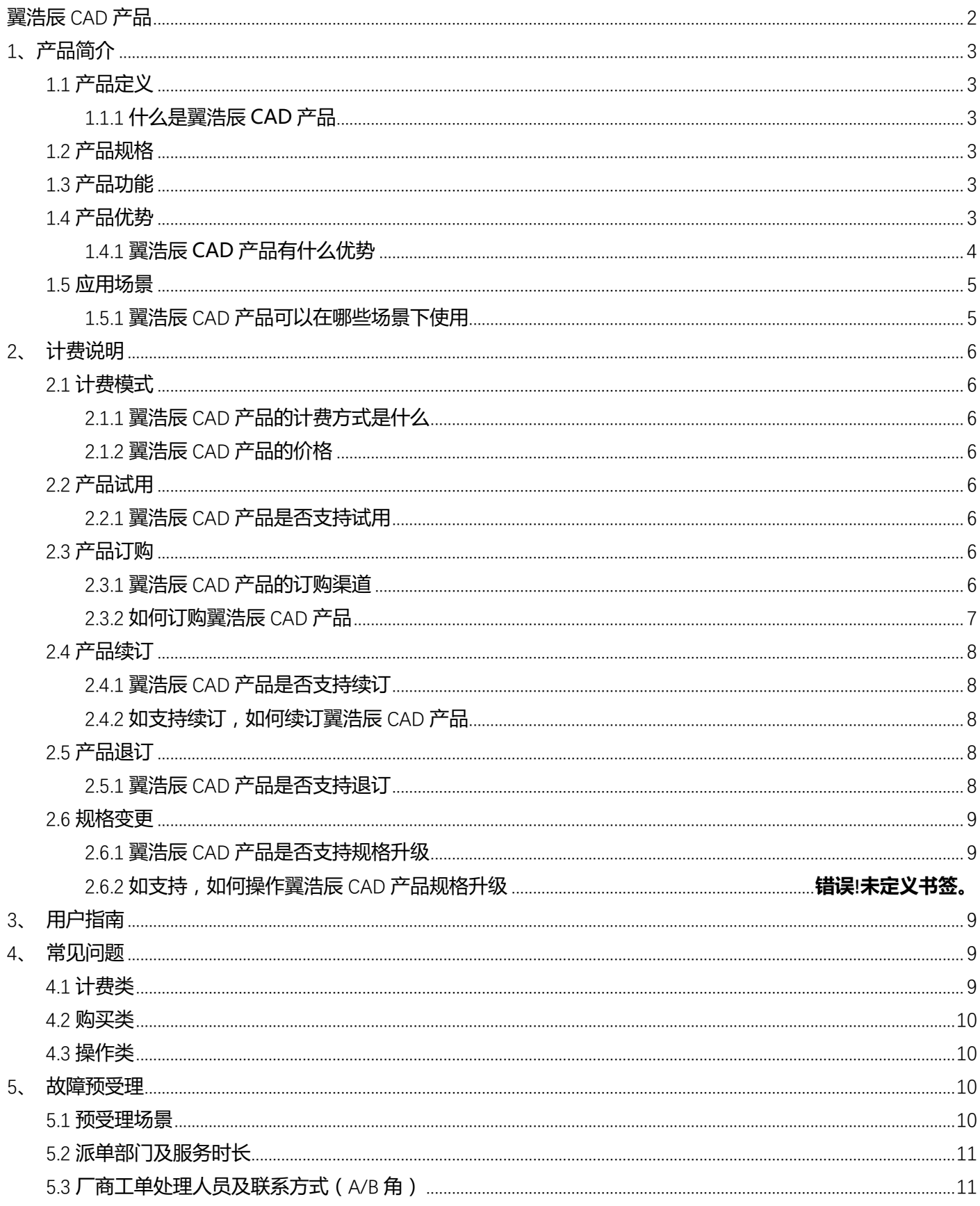

# **1、产品简介**

## 1.1 **产品定义**

本文为您介绍翼浩辰 CAD 产品产品的定义。

### **1.1.1 什么是翼浩辰 CAD 产品产品**

翼浩辰 CAD 产品是一款拥有自主核心技术的 2D CAD 平台软件产品,现有中文简体、繁体、英文、俄文、西班 牙等 17 种语言版本,已经销售到全世界 100 多个国家。经公司多年的持续研发和改进,软件在显示引擎、性能 优化、数据处理、协同设计等方面取得突破,实现运行速度、功能完备度、可靠性、可扩展性等方面接近或局部 超越国际主流产品,部分技术达到国际先进水平。

### 1.2 **产品规格**

本文为您介绍翼浩辰 CAD 产品产品的规格。

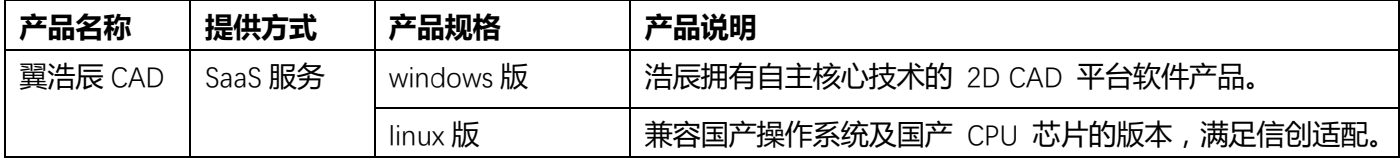

### 1.3 **产品功能**

本文为您介绍翼浩辰 CAD 产品产品的功能。

1. 翼浩辰 CAD 具有完善的图形绘制功能、强大的图形编辑功能、可采用多种方式进行二次开发或用户定制,同 时支持多种硬件设备和操作平台。浩辰 CAD 每个版本迭代都会增加一些功能, 原有功能以及二次开发接口也不断 完善。翼浩辰 CAD 不仅为用户提供了更丰富、更高效的设计工具,更致力于改善用户的使用体验。

2、翼浩辰 CAD 提供二维和三维的绘图编辑、文字和尺寸标注、视图和显示调整、打印输出以及绘图辅助功能近 800 个,可以帮助用户完成建筑、市政、制造等各行业的二维和三维设计。

3、翼浩辰 CAD 根据国内用户需求开发了自动图层、对称画图、图块断线、对象断线、二维布尔运算、面积表 格、文字递增、CAD 表格转 EXCEL、线上写字等独特功能,可以进一步提高设计效率。

4、翼浩辰 CAD 提供 LISP/VBA/.NET/GRX 等各种二次开发接口,在此基础上开发了建筑、机械行业的专业软件, 用户也可以基于此接口开发针对本行业或单位的专业应用。

1.4 **产品优势**

本文为您介绍翼浩辰 CAD 产品产品的产品优势。

### **1.4.1 翼浩辰 CAD 产品产品有什么优势**

翼浩辰 CAD 功能的整体丰富程度与国外同类 CAD 相当,除提供各种常规功能外,还根据用户需求开发了近百项 特色功能,在特定场景下可以成倍提高用户操作效率或解决用户的痛点、难点问题。

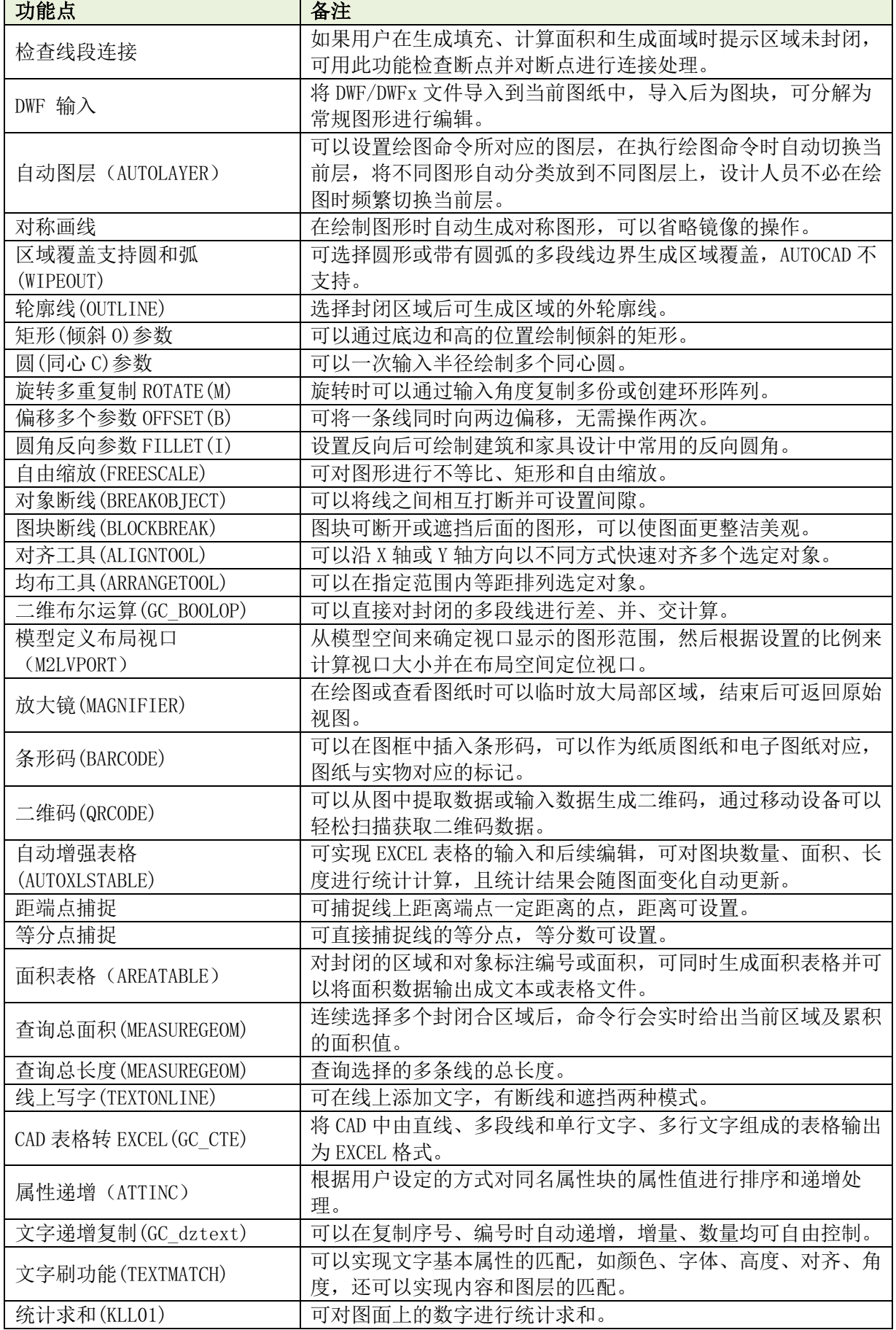

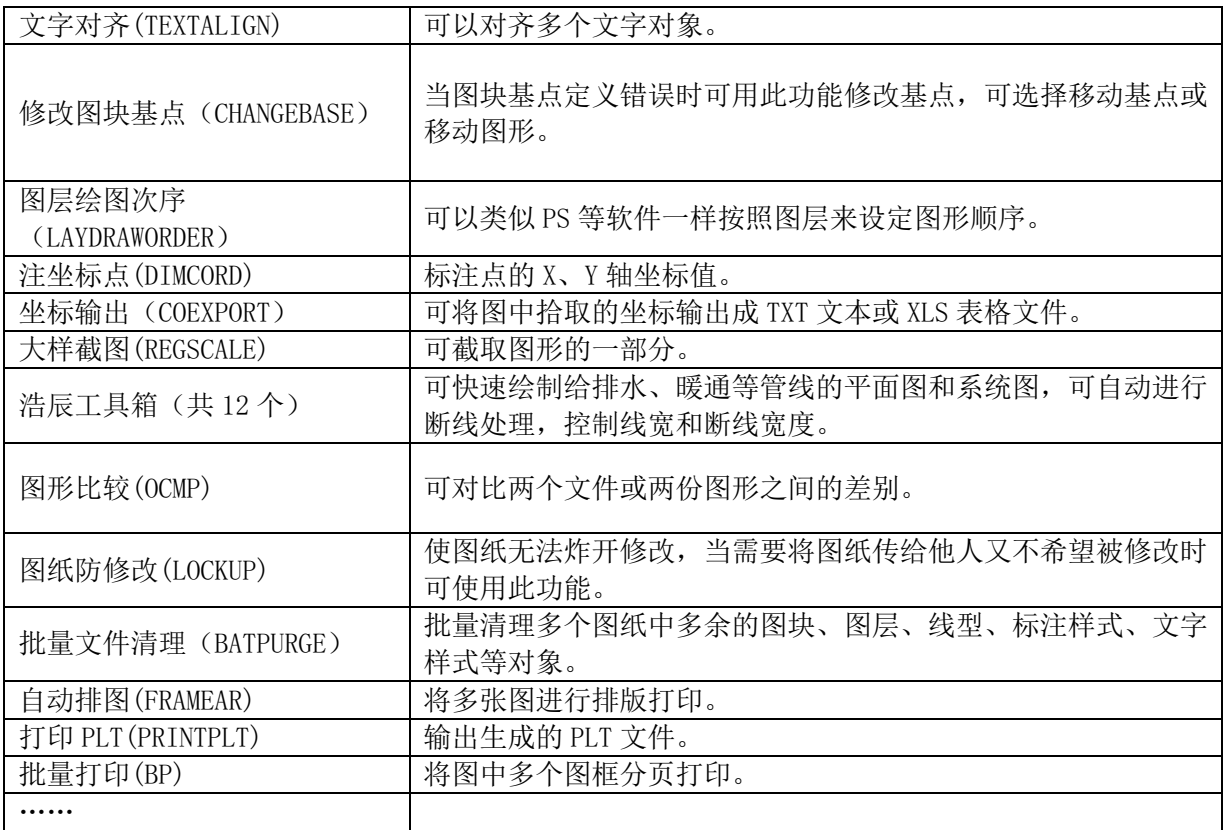

### 1.5 **应用场景**

本文为您介绍翼浩辰 CAD 产品产品的应用场景。

#### **1.5.1 翼浩辰 CAD 产品产品可以在哪些场景下使用**

#### **工程建设行业整体解决方案**

基于完全自主内核的浩辰 CAD 平台,拓展工程建设的专业 CAD 软件,衍生协同设计系统解决方案,全覆盖 细分专业的应用生态,提供二次开发定制化服务,为企业和用户打造专业性和实用性更强的工程建设 CAD 整体解 决方案。

#### **制造行业整体解决方案**

以国产化更安全的翼浩辰 CAD 平台为核心,开拓通用型专业机械软件+三维设计软件浩辰 3D 的一体化应用, 解决企业正版化和机械深度设计,广泛覆盖到交通运输设备制造业、纺织业、食品加工业、家具制造业、石油加 工、通信设备、电子设备、金属制品业、塑料制品业等制造业。

#### **企业正版化解决方案**

自主产权、终身授权,一次性完全解决企业 CAD 版权问题

#### **翼浩辰CAD协同设计解决方案**

推出的 CAD 协同设计系统, 通过多种协同方式, 解决多专业配合问题, 更高效率地完成团队设计。

#### **翼浩辰CAD跨终端应用解决方案**

为用户提供涵盖 CAD 文档生命周期的跨终端(WEB/MOBILE/WINDOWS)、多应用场景协作的云方案。

# **2、计费说明**

本文为您介绍翼浩辰 CAD 产品产品的计费说明。

## 2.1 **计费模式**

本文为您介绍翼浩辰 CAD 产品产品的计费模式。

### **2.1.1 翼浩辰 CAD 产品的计费方式是什么**

按年订购,订购周期内不支持退订。

### **2.1.2 翼浩辰 CAD 产品的价格**

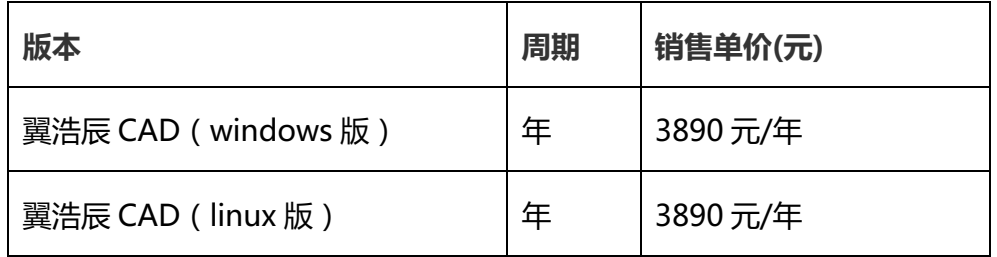

## 2.2 **产品试用**

本文为您介绍翼浩辰 CAD 产品产品的试用规则。

#### **2.2.1 翼浩辰 CAD 产品是否支持试用**

不支持

## 2.3 **产品订购**

本文为您介绍翼浩辰 CAD 产品产品的订购渠道和订购方式。

### **2.3.1 翼浩辰 CAD 产品的订购渠道**

- l 线上用户可在天翼云官网订购
- l 线下用户可联系客户经理订购

### **2.3.2 如何订购翼浩辰 CAD 产品**

第一步:在天翼云商城搜索产品名称"翼浩辰 CAD 产品", 找到相关产品。

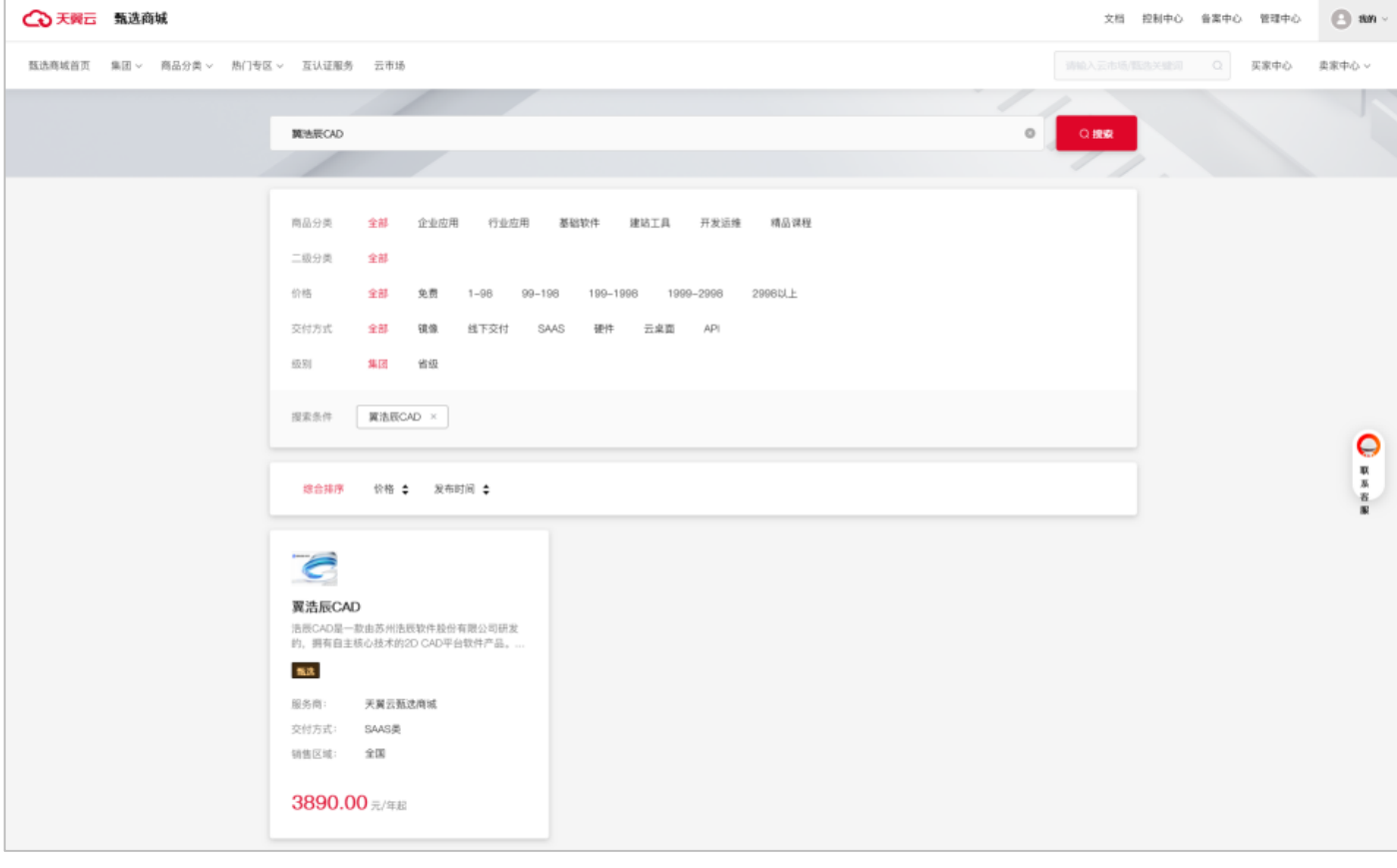

第二步:根据客户自身需求选择商品规格进行购买,然后点击购买进入支付

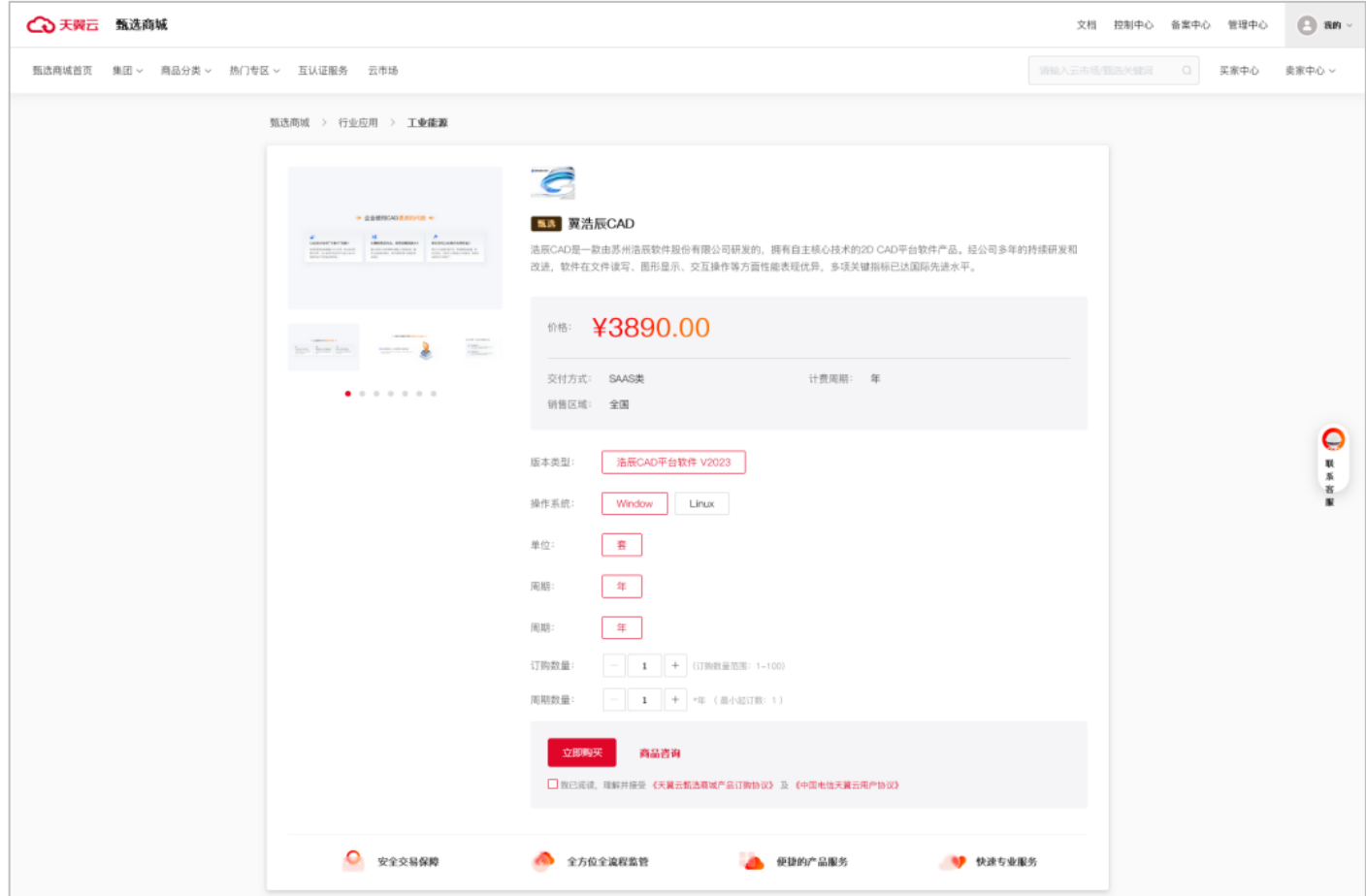

#### 第三部:检查订单无误,点击立即支付

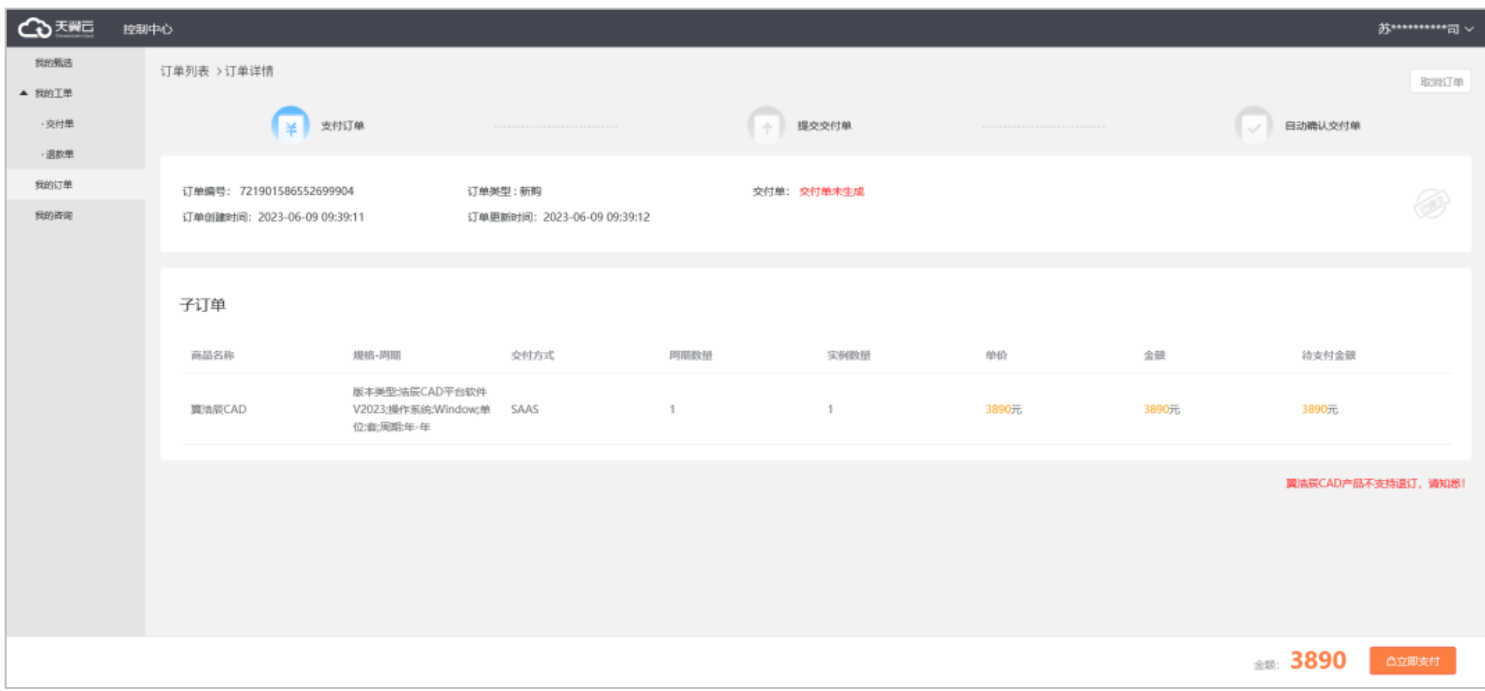

第四部:选择支付方式,完成支付

### 2.4 **产品续订**

本文为您介绍翼浩辰 CAD 产品产品的续订规则。

#### **2.4.1 翼浩辰 CAD 产品是否支持续订**

不支持续订,到期后重新下单订购。

### **2.4.2 如支持续订,如何续订翼浩辰 CAD 产品**

不支持续订,到期后重新下单订购。

### 2.5 **产品退订**

本文为您介绍翼浩辰 CAD 产品产品的退订规则。

#### **2.5.1 翼浩辰 CAD 产品是否支持退订**

不支持

### 2.6 **规格变更**

本文为您介绍翼浩辰 CAD 产品产品的规则变更规则。

### **2.6.1 翼浩辰 CAD 产品是否支持规格升级**

不支持

# **3、用户指南**

本文为您介绍翼浩辰 CAD 产品产品的操作步骤。

## 3.1 **产品操作**

#### **1) 安装和系统配置**

翼浩辰 CAD 是桌面应用软件, 安装后即可使用。生成的图形数据文件保存在操作系统的磁盘目录或者网络目 录下。

翼浩辰 CAD 分为 Windows 版和 Linux 版,客户端可根据操作系统不同安装翼浩辰 CAD 不同版本。

翼浩辰 CAD Windows 版支持操作系统版本有:Windows11、Windows 10 版本 1507 或更高版本、Windows 7 SP1(带有最新的 Windows 更新):家庭普通版、家庭高级版、专业版、企业版和旗舰版。目前浩辰二维 CAD 及相关许可工具均使用 Visual Studio 2017 开发和编译,为保证软件正常运行,系统需正常安装 Visual Studio 2017 的环境包。

#### **2) 许可授权**

如果没有购买,直接点试用进入软件上面会提示可以使用时间或者已经过期提示。过期后功能是受限的。翼 浩辰 CAD 提供按期限许可的许可码的购买方式。

# **4、常见问题**

本文为您介绍翼浩辰 CAD 产品产品的常见问题。

## 4.1 **计费类**

在天翼云购买翼浩辰 CAD 产品后,会获得一个固定使用天数的许可码,根据许可码约定的使用期限,可以在指定 的电脑设备上,完成浩辰 CAD2023 产品的激活。

### 4.2 **购买类**

在天翼云购买翼浩辰 CAD 产品后,会获得软件许可码,用于产品在电脑上的激活。许可码是由一串 32 位的数字 组成,单击许可码只能激活一台电脑上的软件。如果未进行购买激活码或软件已过试用期,可拨打浩辰服务热线 进行咨询。浩辰服务热线:400-800-1418。

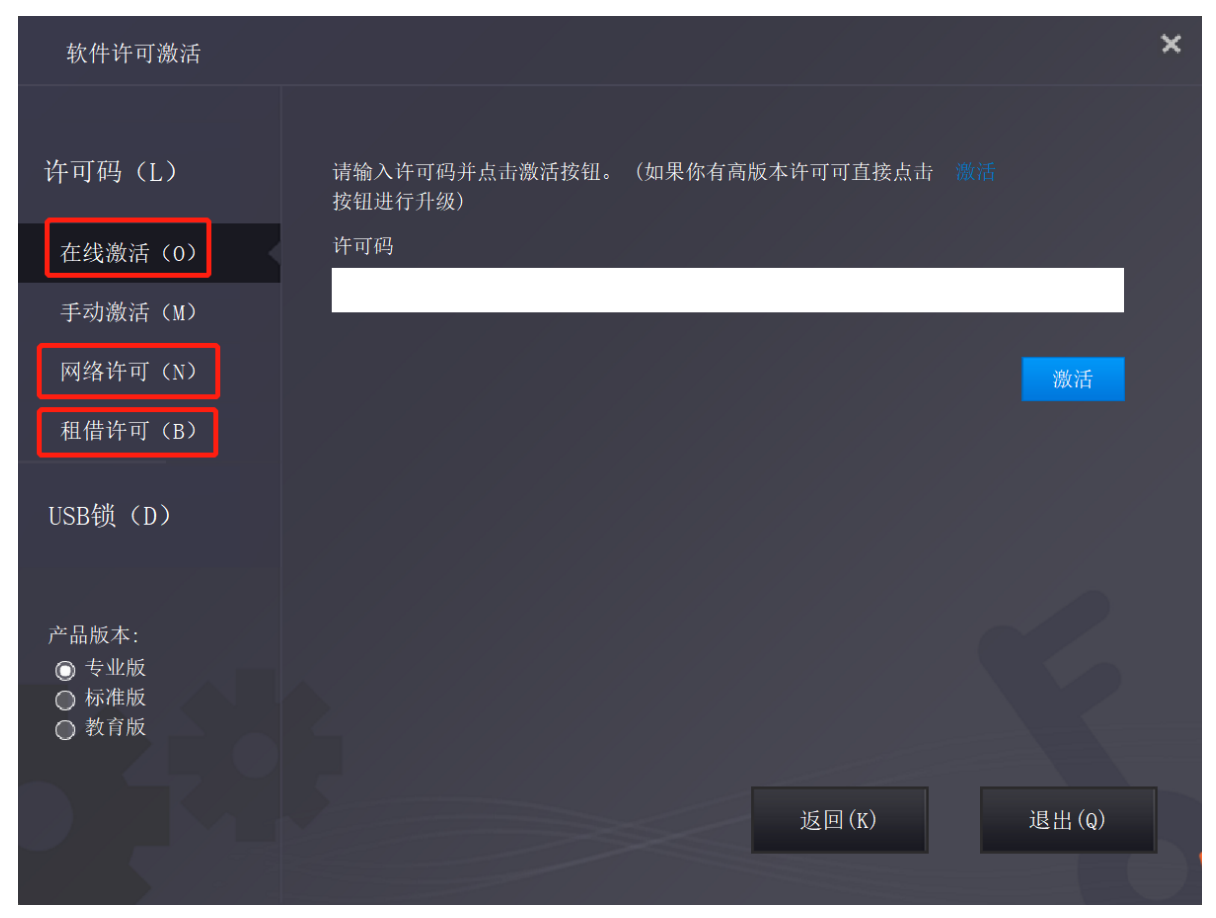

### 4.3 **操作类**

翼浩辰 CAD 具有完善的售后服务体系,公司一贯秉承追求卓越服务、保证客户利益的精神,在产品交付客户使用 后,将以持续有效的技术服务,保障产品的良好运转。

# **5、故障预受理**

本文为您介绍翼浩辰 CAD 产品产品的故障预受理方式。

### 5.1 **预受理场景**

使用产品过程中遇到的问题

服务热线:400-164-1521 服务邮箱:cs@xinheyun.com

## 5.2 **派单部门及服务时长**

工作组: 客户成功部-翼浩辰 CAD 产品 售后服务时间:7 \* 24 小时

## 5.3 **厂商工单处理人员及联系方式(**A/B **角)**

姓名:汪宇明

电话:18810067712

邮箱:wangym@gstarcad.com

QQ:345681890